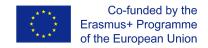

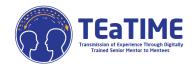

## **GUIDE TO MOODLE ACCESS**

https://elearning.projectteatime.eu/

Transmission of Experience through Digitally Trained Senior Mentors to Mentees (TEaTIME) project is a research-driven project aiming for senior citizens who are regarded as digitally low-skilled but good at their current job and willing to transmit their profession to younger generations.

The senior citizens will have three tailor-made training modules namely; Mentorship, Conflict of Generations, and Digital Competence which will enable them to learn to communicate with the younger generation, to use digital devices easily, and to transmit their professions to young mentees.

This project will be worked in Moodle, a Learning Content Management System (LCMS). LCMS is a platform that integrates authoring, delivery, publishing and analysis of content in a multi-user environment. It is like a virtual campus.

To access, you have to click in the next link: <a href="https://elearning.projectteatime.eu/">https://elearning.projectteatime.eu/</a>, and you will be redirected to a screen like this:

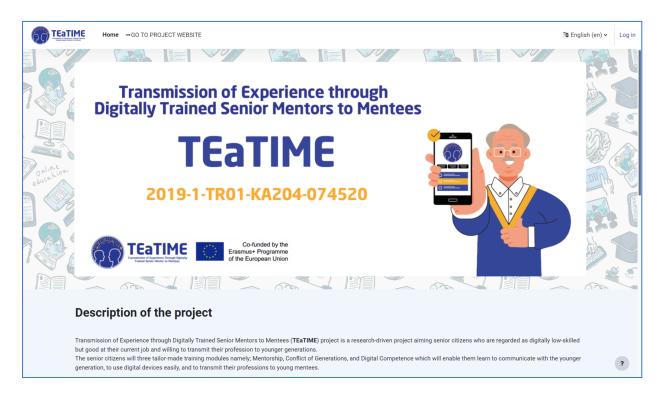

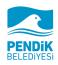

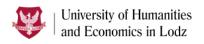

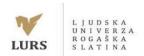

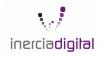

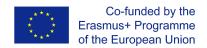

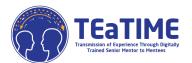

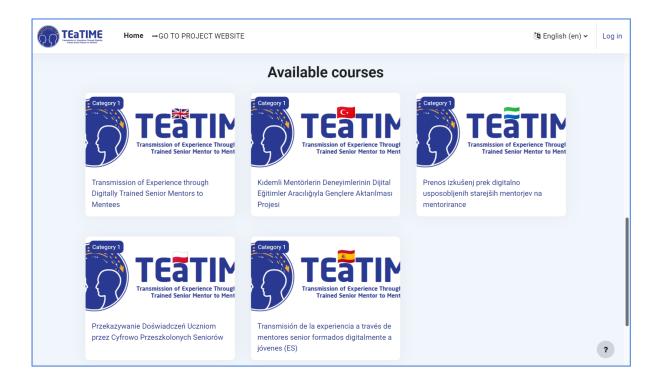

First, you can change the language on the top right of the screen:

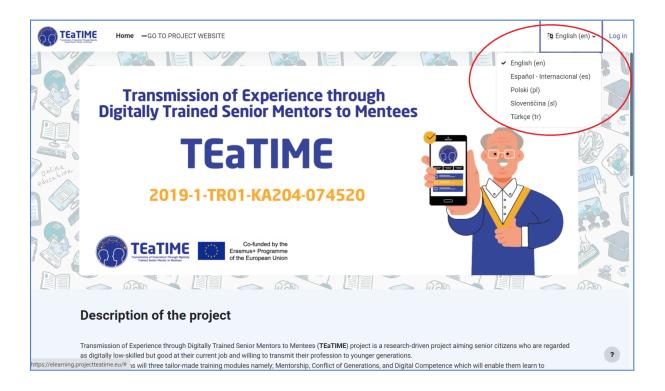

If you want to access any of the courses you need to register first. You need to click on Log in that is on the top right of the screen and then when you enter you must click on creating a new account

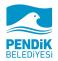

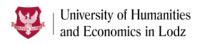

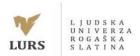

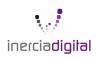

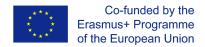

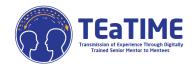

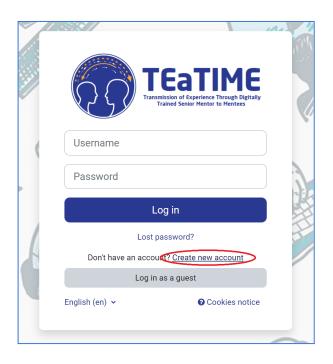

| New account          |                                                                                                    |
|----------------------|----------------------------------------------------------------------------------------------------|
| Username ()          |                                                                                                    |
|                      |                                                                                                    |
|                      | t least 8 characters, at least 1 digit(s), at least 1<br>t 1 upper case letter(s), at least 1 special<br>or # |
| Password •           |                                                                                                    |
|                      |                                                                                                    |
| Email address ()     |                                                                                                    |
|                      |                                                                                                    |
| Email (again) •      |                                                                                                    |
|                      |                                                                                                    |
| First name ()        |                                                                                                    |
| First name 1         |                                                                                                    |
|                      |                                                                                                    |
|                      |                                                                                                    |
| Surname ()           |                                                                                                    |
| Surname ()           |                                                                                                    |
| Surname () City/town |                                                                                                    |
| Surname () City/town | •                                                                                                    |
| Surname () City/town | •                                                                                                    |
| Surname () City/town | Cancel                                                                                                    |

You will be redirected to the page below, where you must enter the details marked with the red exclamation mark. For this step, you will also need an email, to which the confirmation link for your account will be sent once you insert all the required details and click on "Create my new account". After you have clicked on the link sent to your email, your account will be activated. (Check your SPAM folder, maybe it can be sent there)

When you have access to the Moodle, you will see the different courses in the different languages. You have to click on the course that corresponds with you or your preference.

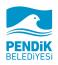

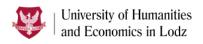

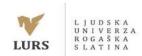

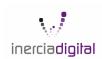

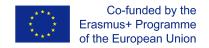

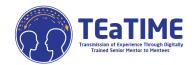

Once in your course, you will have access to all the contents and units.

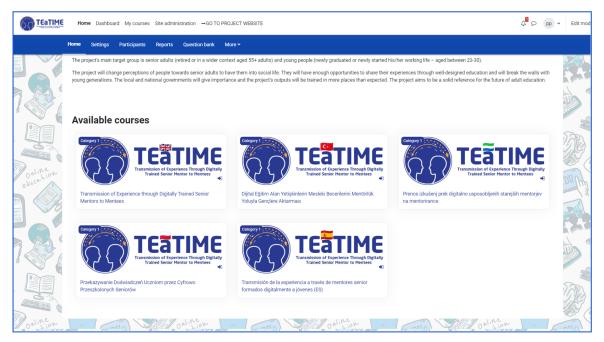

The contents are organised in three drop-down modules, within each module there are different units where the objective of each one is explained and also a quiz at the end of the module.

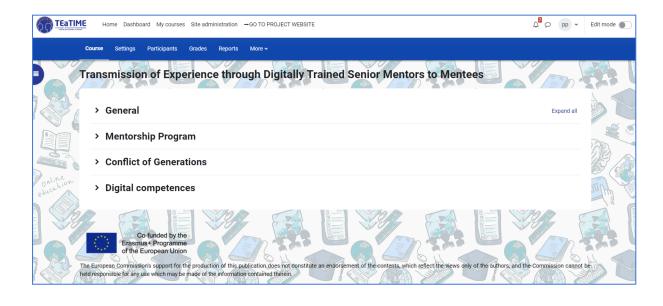

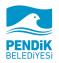

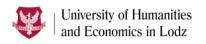

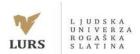

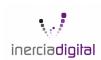

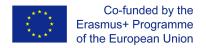

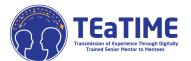

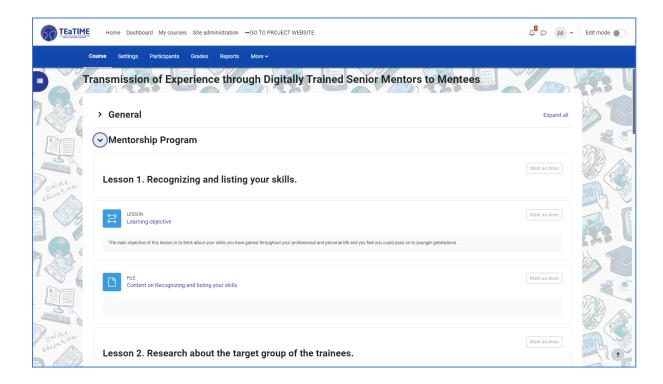

If you click on file, you can access to the content of the unit:

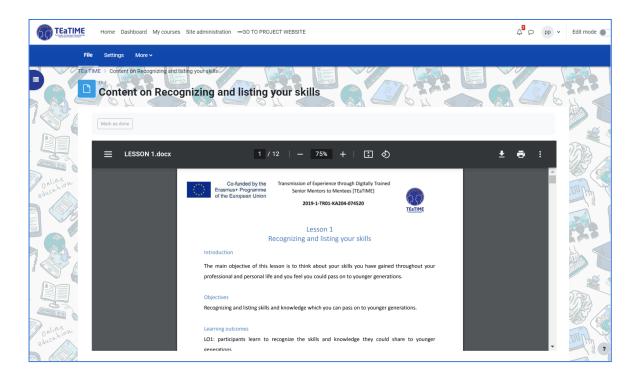

Also you can enter to the quiz:

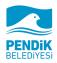

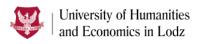

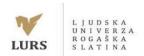

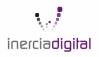

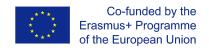

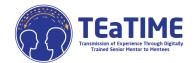

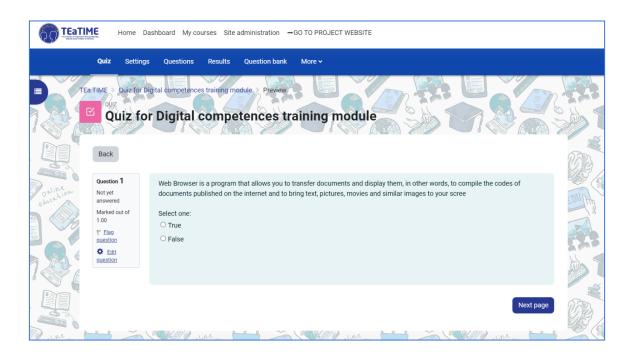

Now you know how to interact with your platform. If you have any doubt or question about Moodle's use, please contact us in: <a href="mailto:projects@inerciadigital.com">projects@inerciadigital.com</a>. We will solve your doubts as soon as possible

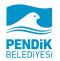

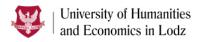

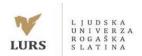

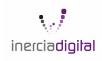